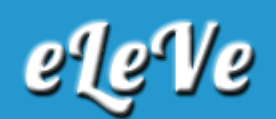

## **Personal de casas particulares. Pagos. Consulta.**

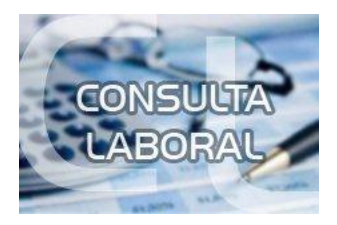

**¿Dónde puede consultar los pagos registrados un personal de casas particulares?**

El personal de casas particulares podrá obtener información referente a los pagos registrados mediante los siguientes medios:

a) Sin clave fiscal:

Aportes en línea: Se podrá realizar una consulta, accediendo a un resumen de la situación previsional correspondiente a los últimos 12 meses en la cual se indica únicamente si se han registrado los pagos.

b) Con clave fiscal:

Servicio "Personal de Casas Particulares": Quienes se encuentren registrados como personal de casas particulares, podrán acceder al perfil "Trabajador" de este servicio. En el mismo se podrá consultar la información relativa a los empleadores, novedades registradas y recibos de sueldos electrónicos generados. Referente a los aportes se podrá:

a) Visualizar y conocer la información relativa a los pagos de aportes y contribuciones realizados por el empleador, así como los aportes voluntarios realizados por el trabajador.

b) Generar los volantes de pago para abonar los aportes voluntarios del régimen.

c) Calcular los intereses adeudados a una fecha determinada, respecto de los pagos registrados fuera de término.

También se podrá acceder a este perfil ingresando al servicio "Simplificación Registral - Registros Especiales de la Seguridad Social", o bien mediante el portal casasparticulares.afip.gob.ar

Servicio "CCMA - Cuenta Corriente de Monotributistas y Autónomos" Mediante este servicio, el trabajador podrá:

a) Visualizar y conocer la información relativa a los pagos de aportes y contribuciones e intereses y los saldos registrados correspondientes al Régimen Especial de Contrato de Trabajo para el Personal de Casas Particulares, ordenados por período mensual y concepto.

b) Calcular los intereses adeudados a una fecha determinada, respecto de los pagos registrados fuera de término.

c) Reafectar los pagos en exceso correspondientes a intereses resarcitorios y capitalizables (códigos de subconcepto 051 y 052). Para el resto de los casos, se podrá solicitar el cambio de imputación con turno previo, en la dependencia que le corresponde de acuerdo al domicilio del/la trabajador/a, mediante la presentación de una "multinota" (F. 206/M), adjuntando los comprobantes originales y sus copias. La solicitud podrá ser presentarla tanto por el/la trabajador/a como por el/la dador/a de trabajo.

El sistema mostrará la información registrada desde abril del 2000.